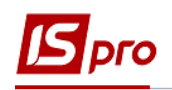

## **Створення специфікації договору**

Створення специфікації договору проводиться в підсистемі **Керування фінансовими розрахунками / Ведення договорів / Картотека обліку договорів** в картці договору. Специфікація може вноситись безпосередньо при створенні картки договору (структурного типу) або бути відтермінована по часу.

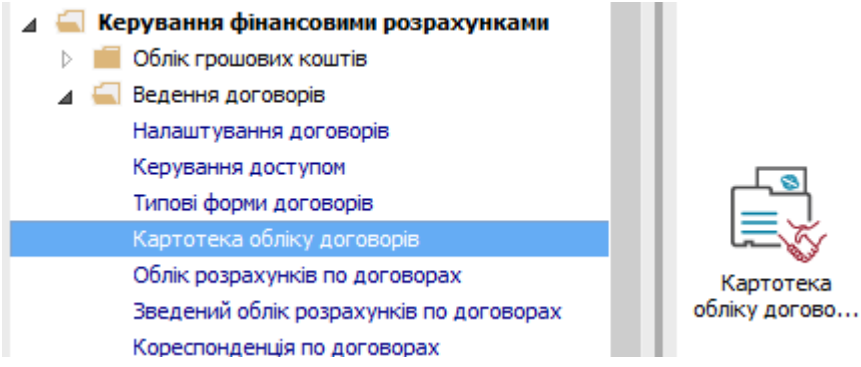

**1** Вибрати договір, в якому необхідно створити специфікацію. По клавіші **Enter** зайти до картки договору.

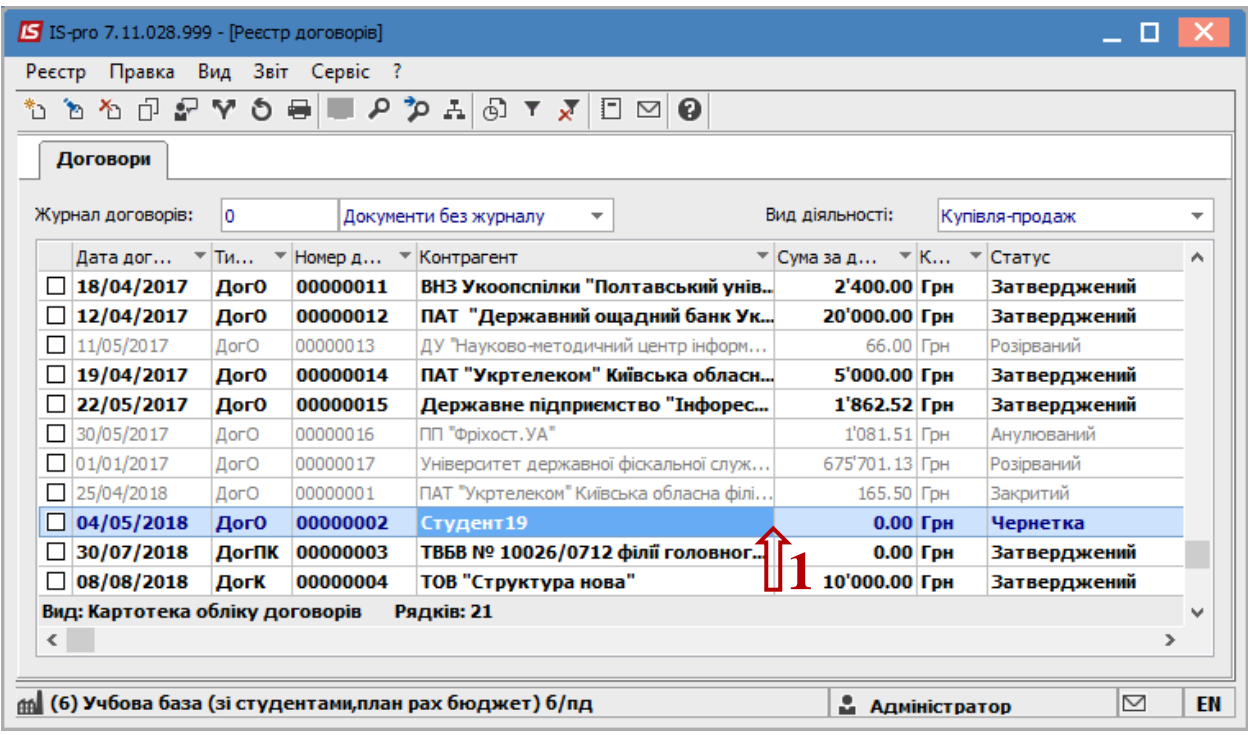

 Специфікація передбачає створення операцій по договору. В **Картці договору** на закладці **Специфікація** створюються операції договору.

- **2** Зробити активною табличну частину.
- **3** Вибрати пункт **Створити операцію** у контекстному меню або по клавіші **Insert**.

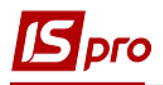

**4** У додатковому контекстному меню (склад якого залежить від налаштування договору) вибрати необхідну операцію**,** наприклад**, Покупка товарів та послуг**.

 Частіше створюються дві операції – **Покупка товарів та послуг/Отримання товарів та послуг** та **Оплата.** У кожного типу договору перелік операцій може бути свій.

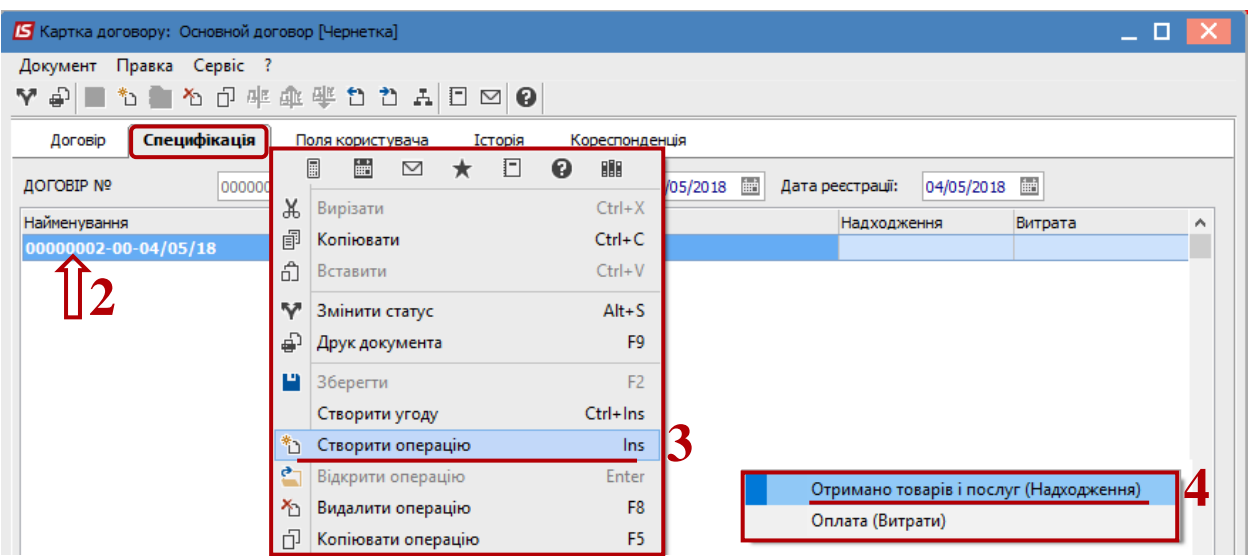

**5** У полі **Відбудеться** із запропонованого списку вибрати **На конкретний проміжок дат** (варіант використовується найчастіше).

Варіанти:

- **На конкретний проміжок дат –** обирається, якщо є початкова і кінцева дата виконання операції;
- Параметр **На конкретний проміжок дат** використовується у випадках, коли є необхідність щомісячного формування документів зі зміною суми. Наприклад: оренда з урахуванням індексу споживчих цін.
- **Періодично –** обирається, якщо є періодичність виконання операції (Щодня, Щотижня, Щодекади, Щомісячно, Щокварталу, Щорічно);
- Параметр **Періодично** та параметр **Щомісячно** у полі **Період** використовується у випадках, коли є необхідність щомісячного формування документів з фіксованими сумами. Наприклад, послуги інтернету.
- **Залежно від операції –** обирається, якщо терміни виконання операції залежать від виконання якої-небудь іншої операції договору;
- **Залежно від зовнішньої події –** обирається, якщо терміни виконання операції залежать від виконання якої-небудь події;

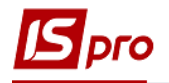

- **По датам специфікації –** обирається, якщо період дії задається безпосередньо у специфікації.
- **6** Встановити курсор у табличну частину вікна.

**7** Клавіша **Insert** викликає довідник для ТМЦ, але вибір проводиться по одній позиції. По пункту меню **Правка / Викликати довідник** (клавіша **F3)** для ТМЦ або **Викликати довідник послуг** (комбінація клавіша **Alt+F3)** для послуг може проводитись вибір групи номенклатурних позицій.

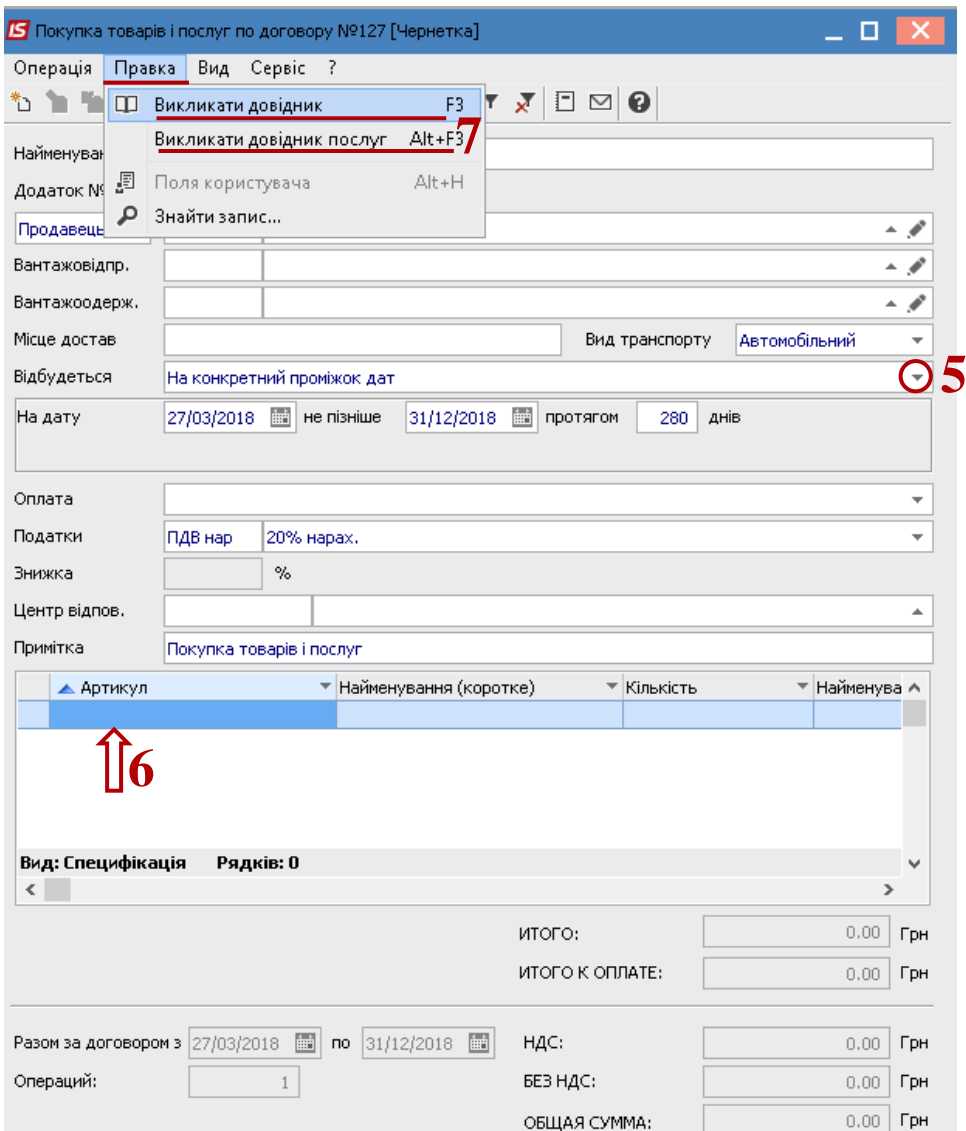

**7.1** При виборі групи позицій зручніше вводити дані в режимі таблиці, який вибирається по пункту меню **Вид / Режим введення / Таблиця**.

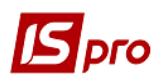

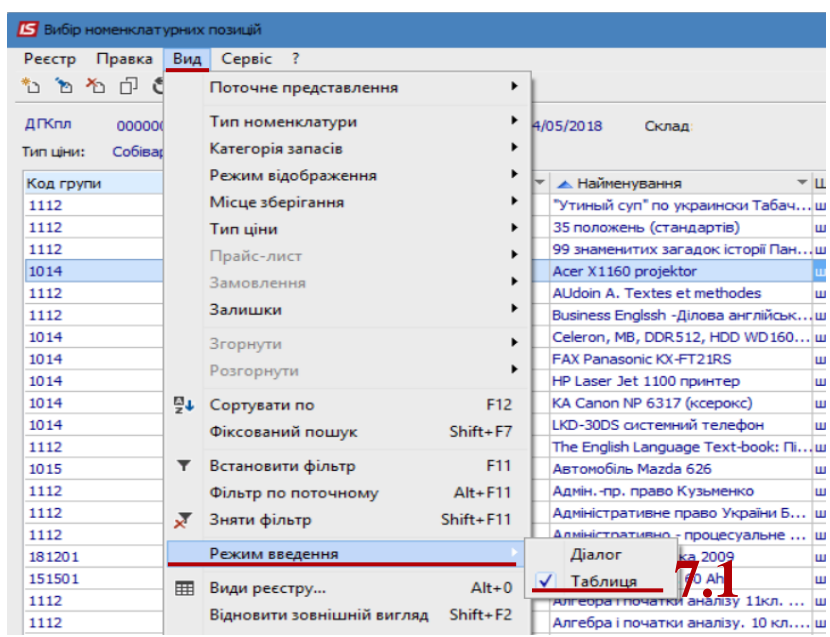

**8** У вікні **Вибір номенклатурних позицій** вибрати необхідну позицію. При режимі введення **Таблиця** дані ввести в колонку **Введення**. При режимі введення **Діалог**, натиснути клавішу **Enter**.

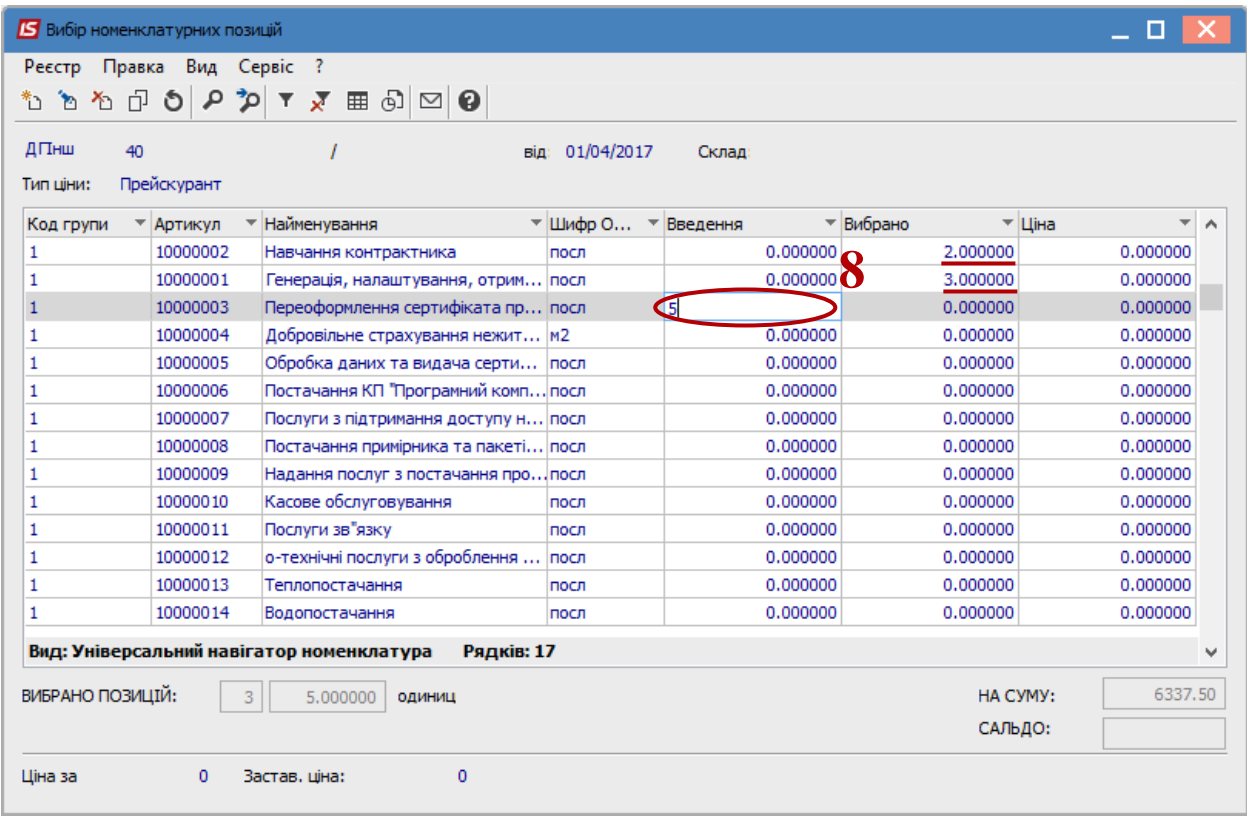

**9** У вікні **Модифікація рядка документа** заповнити, при наявності, аналітику.

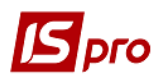

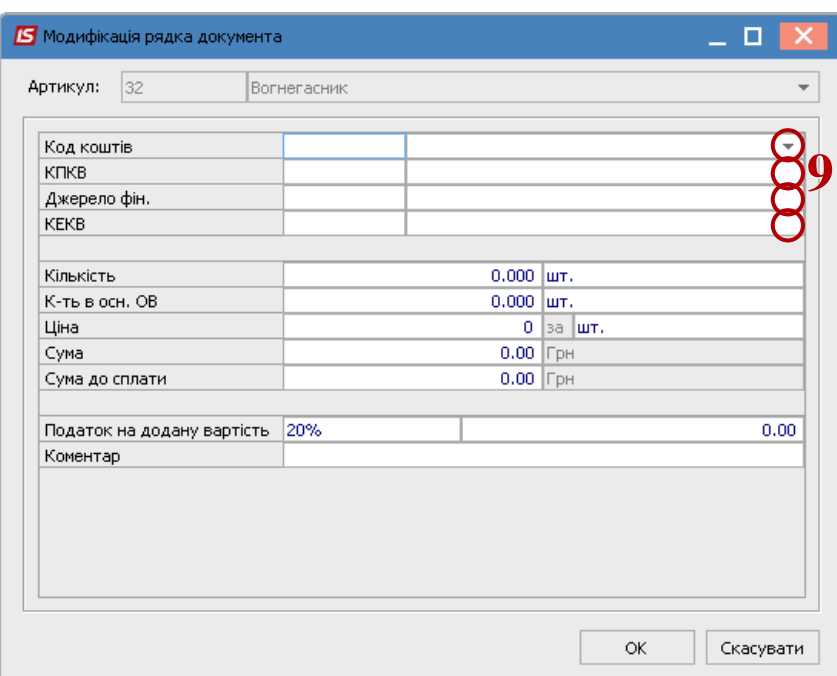

- Зазначати необхідну кількість.
- Зазначати необхідну ціну.
- Вибрати податкову модель.
- Натиснути кнопку **ОК**.

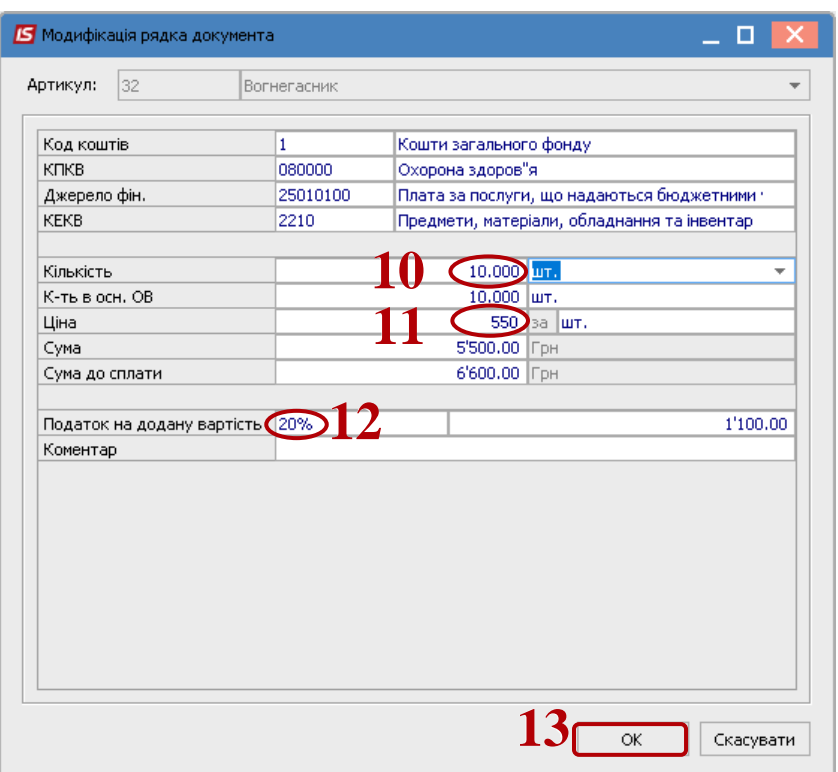

 У результаті виконаних дій (при обох варіантах внесення позицій) у вікні **Вибір номенклатурних позицій** заповниться поле **Вибрано позицій** та поле **На суму**.

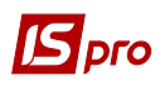

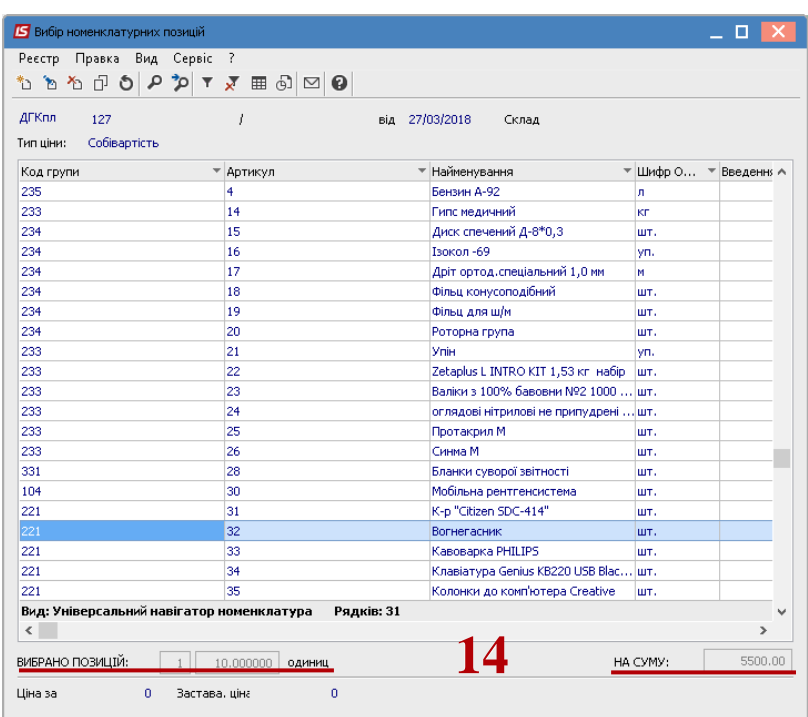

Закрити вікно по комбінації клавіш **Ctrl+Enter** або по клавіші **Esc**. **15** В табличній частині вікна з'явиться обрана номенклатурна позиція.

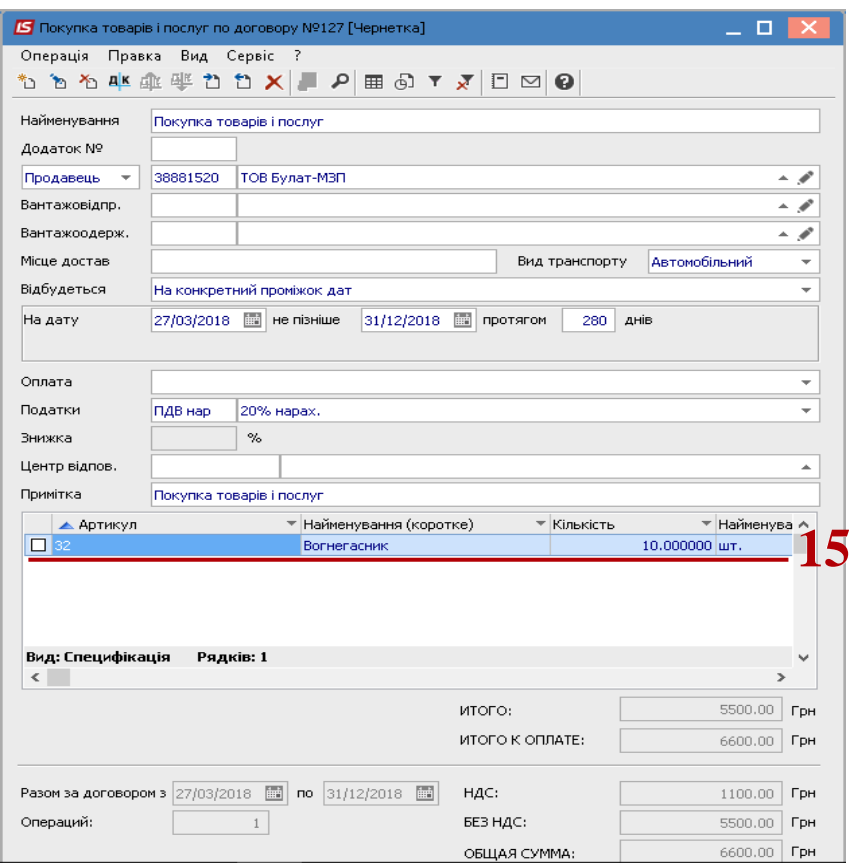

**16** Після закриття вікна операція **Покупка товарів і послуг** відобразилась на закладці **Специфікація**.

Створення операції типу **Оплата**.

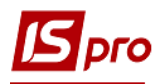

Вибрати пункт **Створити операцію** у контекстному меню або по клавіші **Insert.**

 У додатковому контекстному меню (склад якого залежить від налаштування договору) вибрати операцію **Оплата**.

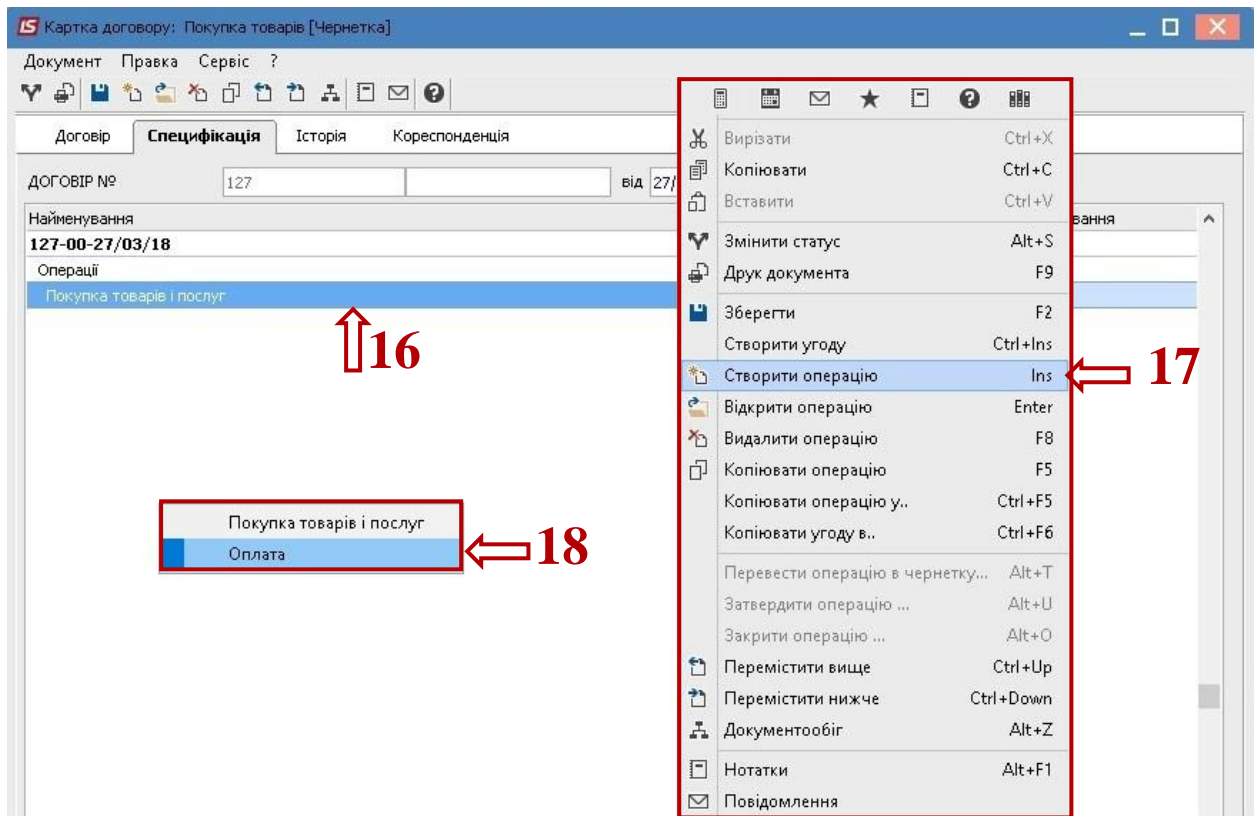

 У вікні з назвою операції **Оплата** в полі **Підстава** вибрати підставу – операцію **Покупка товарів та послуг / Отримання товарів та послуг**.

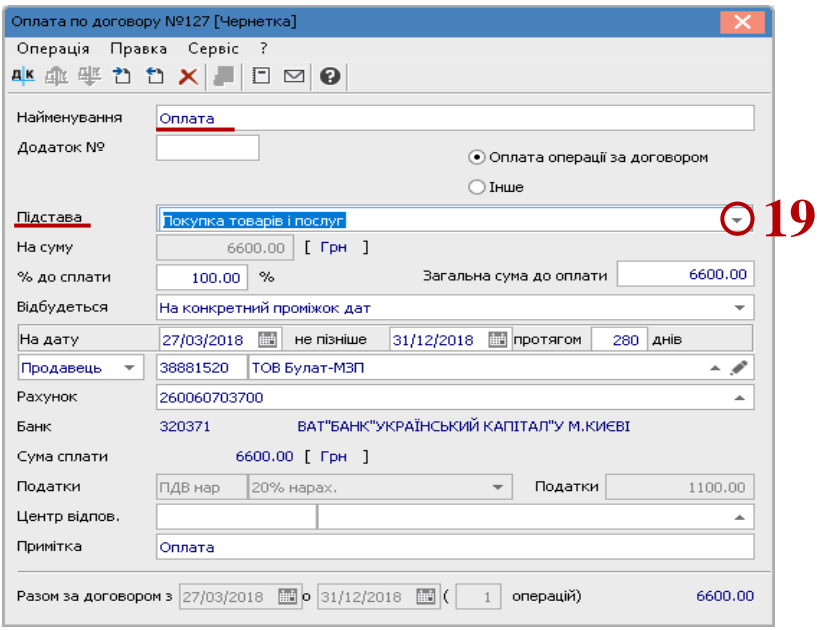

Створена операція відобразиться на закладці **Специфікація**.

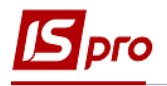

21 Зберегти, натиснути на іконку **.** Закрити вікно.

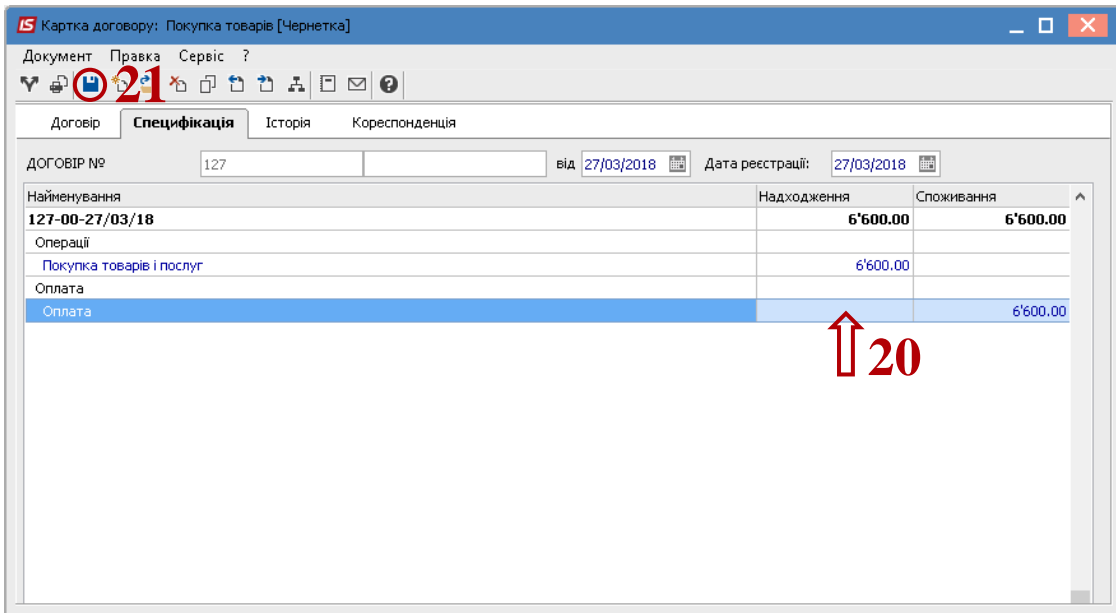

Після створення специфікації створення чернетки договору закінчується. Надалі договір потрібно затвердити (змінити статус).

**УВАГА!** До специфікації затвердженого договору також можна додавати операції. При збереженні інформації буде запропоновано затвердити операцію. Необхідно підтвердити зміну статусу операції.